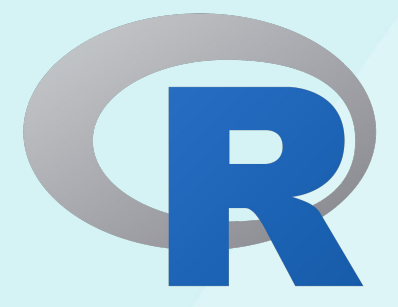

Fonte: https://pt.wikipedia.org/wiki/R\_(linguagem\_de\_programa%C3%A7%C3%A3o)

# **Introdução ao R - R Commander**

# **Sobre o R**

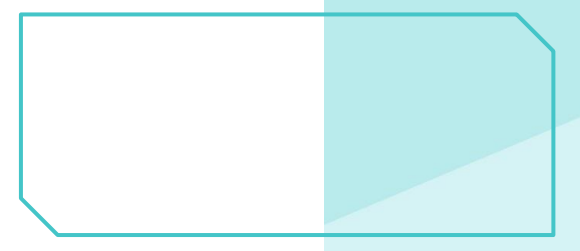

### **Sobre o R**

- $\nabla$  Sistema integrado de programação e linguagem de programação (linguagem e ambiente voltados para estatística computacional e gráficos).
- $\nabla$  Apresenta diversas facilidades para manipulação de dados, cálculos e recursos gráficos.
- $\nabla$  Oferece diversos procedimentos estatísticos:
	- $\heartsuit$  estatísticas descritivas, testes estatísticos paramétricos e não paramétricos;
	- $\triangledown$  análise de séries temporais, analise multivariada;
	- $\triangledown$  modelos lineares e modelos lineares generalizados;
	- $\triangledown$  realização de cálculos numericos;
	- $\triangledown$  manipulacao de base de dados;
	- $\triangledown$  simulações.
- $\nabla$  Inclui estruturas condicionais, estruturas cíclicas, funções recursivas, etc.
- $\nabla$  Pode ser estendido via bibliotecas ou packages (pacotes são bibliotecas com dados e funções relacionados a Estatística e áreas afins).

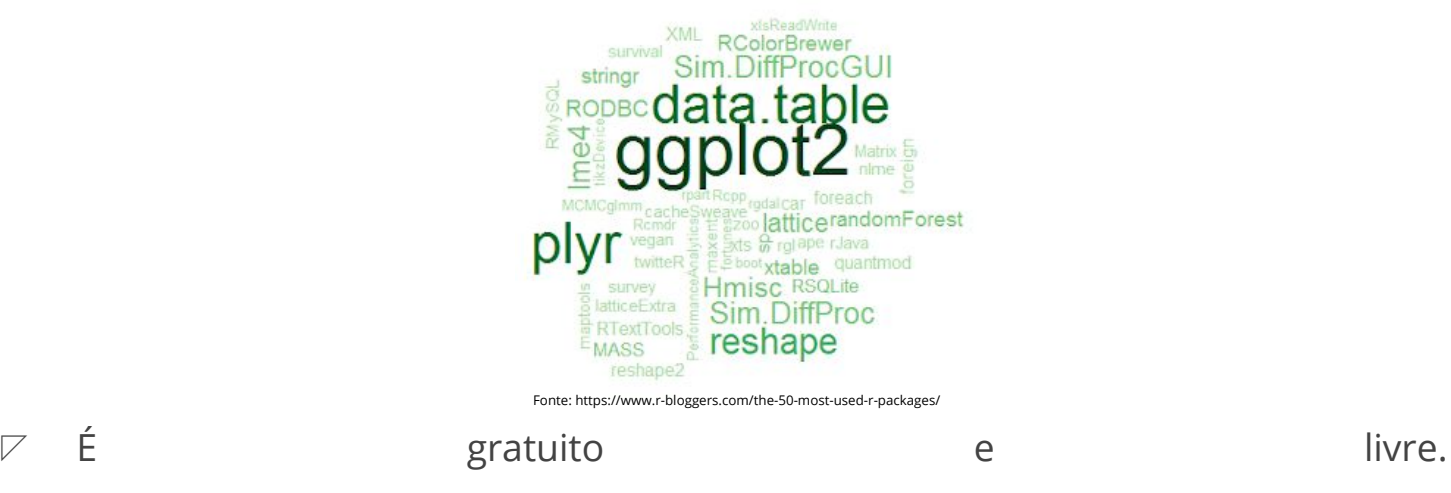

 $\nabla$  Pode ser compilado e rodado em diversos sistemas operacionais como o Windows, UNIX, Linux, MacOs, etc.

 $\nabla$  É um projeto em evolução: versões novas do R (principal) são lançadas anualmente, e dois a três lançamentos menores a cada ano. É importante atualizar regularmente, por conta de atualizações dos pacotes.

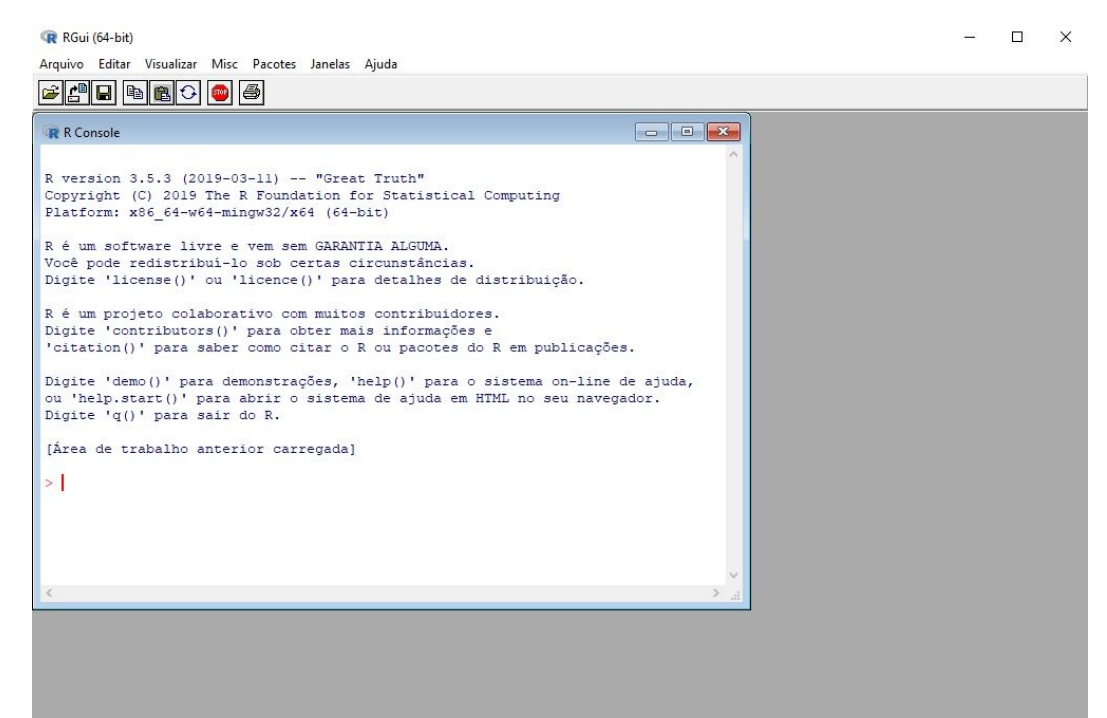

## **Ajuda com o R**

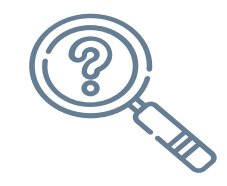

#### ◸ **Help/documentação do R**

 $\nabla$  Exemplo: ?mean ou help(mean)

#### ◸ **Google**

- $\nabla$  Pesquisas em inglês aumentam consideravelmente a chance de encontrar uma resposta.
- $\nabla$  Ajuda: insira, na busca a letra r e a função/dúvida: facilita bastante.

#### ◸ **Listas de discussão**

## **Instalação**

- $\nabla$  Site para download do R:
	- ◹ <https://cran.r-project.org/bin/windows/base/>
- $\nabla$  Pacotes: no menu do R ou na linha de comando:
	- ◹ Instalar pacote: *install.packages("nome do pacote")* selecionar algum espelho
	- ◹ Carregar pacote: *library(nome do pacote)*

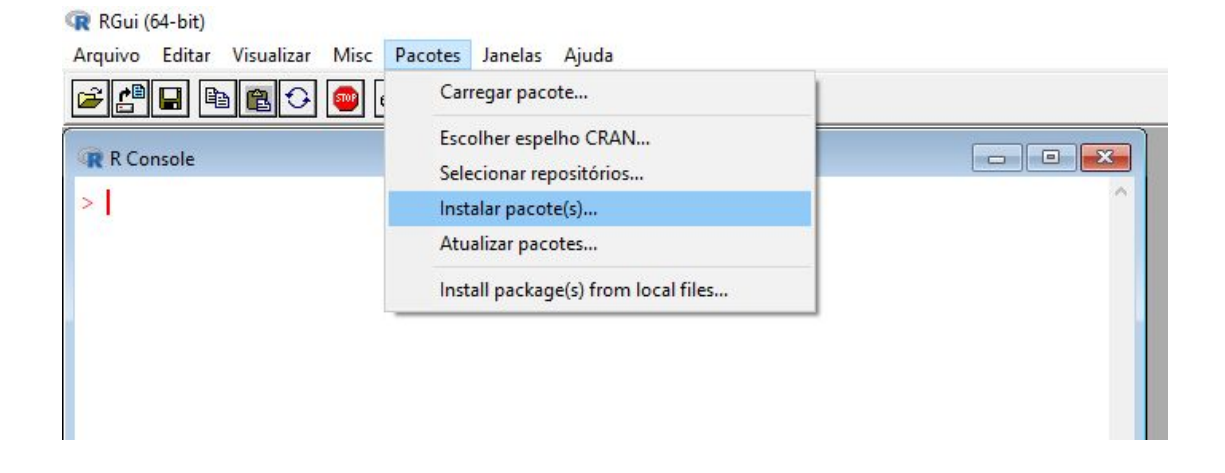

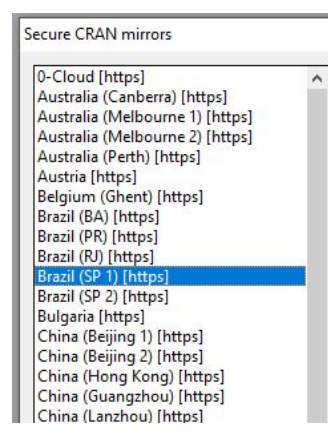

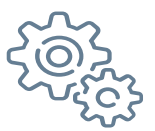

### **Comecando a usar o R**

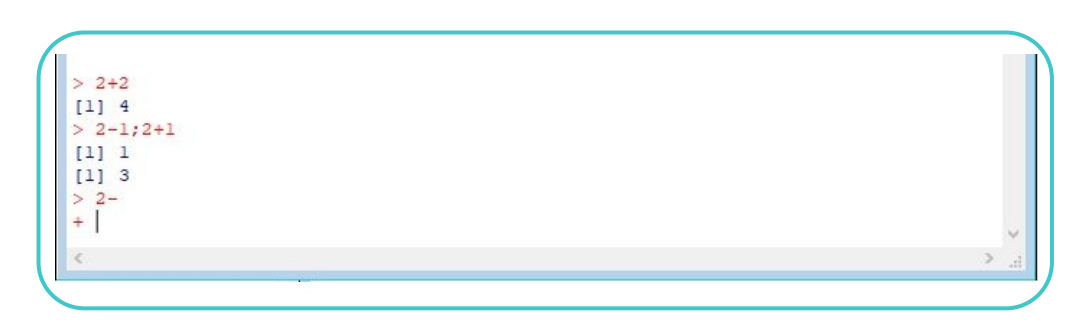

- $\nabla$  Os comandos são executados diretamente (linguagem interpretada e não compilada).
- ◸ O símbolo ">" indica a linha de comando. O R está pronto para seu usado!
- $\nabla$  **E** sensitive.
- Os comandos elementares são separados por ";" ou por uma nova linha.
- $\nabla$  Se um comando não foi terminado, o R mostra (em uma nova linha) o símbolo "+". Desta forma, o comando pode ser terminado na linha subsequente.
- ◸ A introdução de comentários e feita usando "#", em qualquer posição.

# **R Commander**

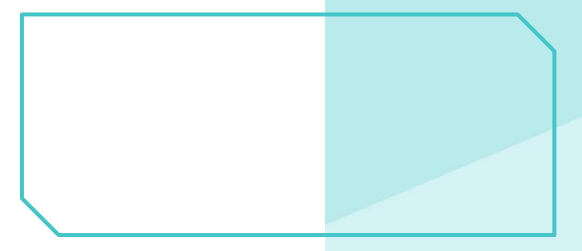

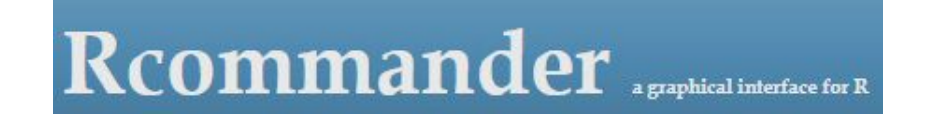

Fonte: https://www.rcommander.com/

- $\nabla$  "O R fornece um sistema poderoso e abrangente para analisar dados e, quando usado em conjunto com o R-commander (uma interface gráfica do usuário, comumente conhecida como Rcmdr), também fornece um sistema fácil e intuitivo de usar.
- $\nabla$  Basicamente, o R fornece o mecanismo que realiza as análises e o Rcmdr fornece uma maneira conveniente para os usuários inserirem comandos.
- $\nabla$  O programa Rcmdr permite que os analistas acessem uma seleção de comandos R comumente usados usando uma interface simples que deve ser familiar para a maioria dos usuários de computador."

### **Usos**

 $\nabla$  Importação de conjunto de dados

- $\nabla$  Estatisticas descritivas e gráficos
- $\nabla$  Ajustes de modelos
- $\nabla$  Qualidade do ajuste de modelos
- $\nabla$  Testes de hipóteses
- $\nabla$  Uso de distribuições de probabilidade

## **Instalação**

- $\nabla$  Instalar o pacote "Rcmdr": *install.packages("Rcmdr")*
- $\nabla$  Carregar o pacote: *library(Rcmdr)*
- $\nabla$  Abrirá a janela de interface gráfica

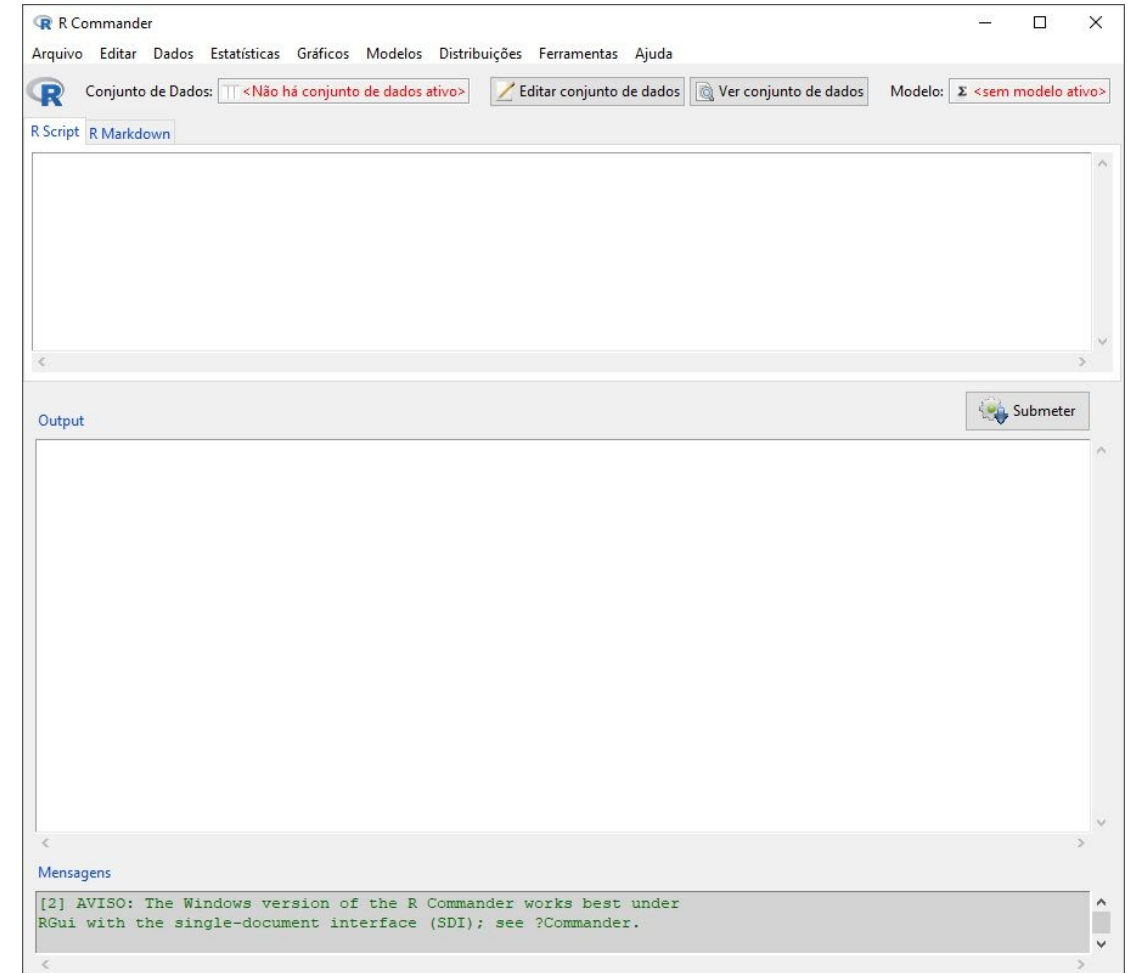

# **Aplicação: distribuições**

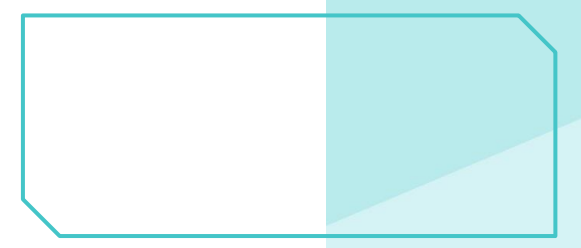

## **Distribuições de probabilidade**

- $\nabla$  Calcular probabilidades e quantis de variáveis com diversas distribuições discretas e contínuas.
- $\nabla$  Gráficos das distribuições.
- $\nabla$  Geração de números aleatórios das distribuições.

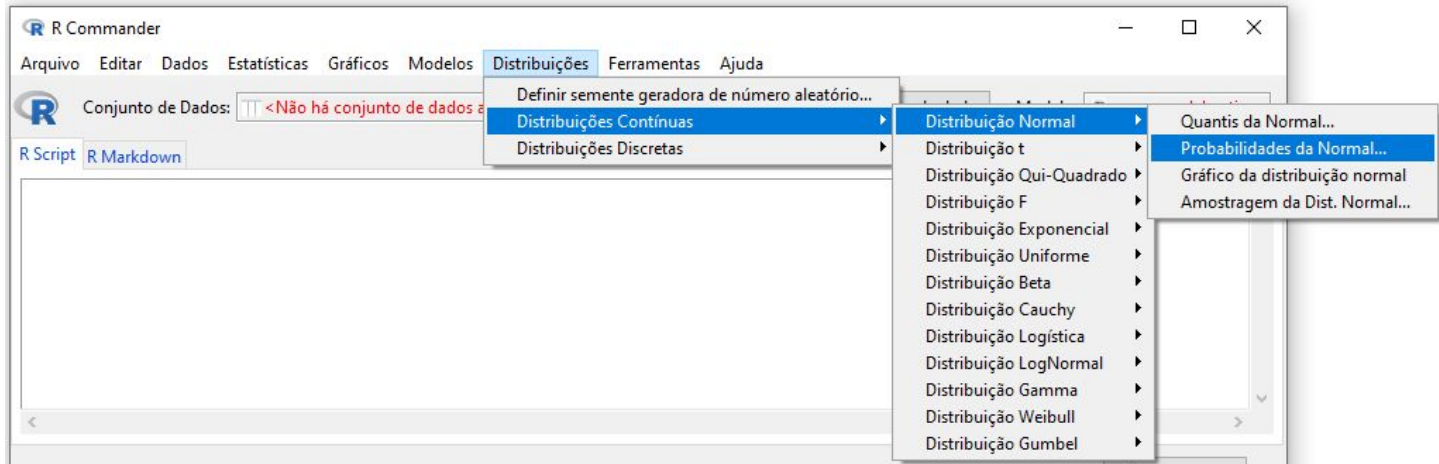

### **Exemplos**

Seja X ~ Normal( $\mu$ =10;  $\sigma$ <sup>2=4</sup>)

- 1.  $P(X \le 9)$ ;  $P(X > 7)$ ;  $P(11 < X < 13)$
- 2. Encontre q:  $P(X < q)=0.5; P(X \ge q)=0.3$

#### Output

```
> pnorm(c(9), mean=10, sd=2, lower.tail=TRUE)
[1] 0.3085375
> pnorm(c(7), mean=10, sd=2, lower.tail=FALSE)
[1] 0.9331928
> pnorm(c(13), mean=10, sd=2, lower.tail=TRUE)
[1] 0.9331928
> pnorm(c(11), mean=10, sd=2, lower.tail=TRUE)
[1] 0.6914625
> qnorm(c(0.5), mean=10, sd=2, lower.tail=TRUE)
[1] 10> qnorm(c(0.3), mean=10, sd=2, lower.tail=FALSE)
[1] 11.0488
```